LA TE X im Studium **LA TE X automatisieren**

Jörn Clausen joern@TechFak.Uni-Bielefeld.DE

# **Übersicht**

- kurze Wiederholung
- Aufruf von ET<sub>E</sub>X und Freunden durch make

# **ein Lebenslauf**

• typische Verarbeitungsschritte:

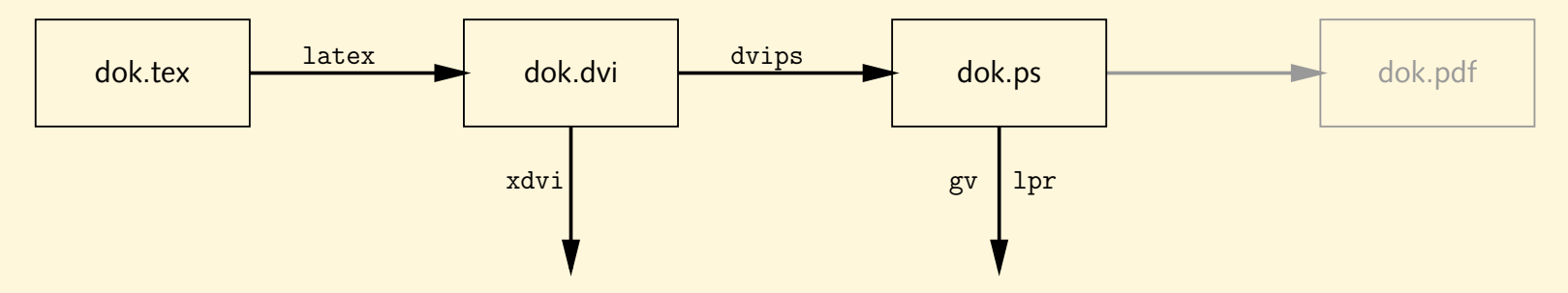

- weitere Mitspieler: BıßT<sub>E</sub>X, makeindex, ...
- Reihenfolge der Übersetzung wichtig
- Problem: Schleifen (LTEX zweimal aufrufen)

## **Makefiles**

- Ziel-Datei wird aus Quell-Datei(en) erzeugt
- Zustand anhand der *timestamps* erkennbar
- Ziel-Datei neuer als alle Quell-Dateien?
	- ja: tue nichts
	- nein: übersetze neu
- Makefile besteht aus *rules* und *commands*
- rules verknüpfen *targets* und *prerequisites*
- prerequisite einer Regel kann target einer anderen Regel sein

### **das erste Makefile**

• als Makefile abspeichern:

dok.dvi: dok.tex latex dok.tex

- lies: "Wenn dok.dvi nicht existiert oder älter ist als dok.tex, dann führe den angegebenen latex-Aufruf aus."
- auf Tabulatoren achten!
- Aufruf in der Shell:
	- \$ make
- Probelauf:
	- \$ make -n

- Was passiert, wenn Du make ein weiteres Mal aufrufst?
- Schreibe eine zweite Regel, um mit Hilfe von dvips die dvi-Datei nach PostScript zu konvertieren. Was ist zu beachten?

# **Reihenfolge der Regeln**

#### • zwei mögliche Lösungen:

dok.dvi: dok.tex latex dok.tex

dok.ps: dok.dvi dvips dok.dvi -o dok.ps

#### oder

dok.ps: dok.dvi dvips dok.dvi -o dok.ps

dok.dvi: dok.tex latex dok.tex

# **Reihenfolge der Regeln, cont.**

- entweder: Ziel beim make-Aufruf explizit angeben:
	- \$ make dok.ps
- oder: *default target*
	- all: dok.ps
	- als erste Regel im Makefile
- Regel hat kein Kommando, stößt nur andere Regeln an

### **Aufräumen**

- Zwischenformate, Hilfsdateien, Log-Dateien, . . .
- nehmen Platz weg, werden irgendwann nicht mehr gebraucht
- Löschen "von Hand" mühsam, gefährlich, ...
- Regeln im Makefile:

clean:

```
rm -f dok.aux dok.log dok.dvi dok.ps
```
- Regel hat keine Abhängigkeit, kann immer ausgeführt werden
- make erzeugt Shell-Kommandos:

clean:

rm -f \*.aux \*.log

- Was passiert, wenn Du "make clean" mehrmals nacheinander aufrufst?
- Ändere die Regel "clean" so ab, daß wirklich nur die Hilfsdateien gelöscht werden, nicht aber die Ergebnisse dok.dvi und dok.ps. Diese sollen durch ein zweites Target "realclean" gelöscht werden können.
- Stelle sicher, daß durch "realclean" nicht nur die dvi- und die PostScript-Datei, sondern auch die Hilfsdateien gelöscht werden.

# **Dokumente aufteilen**

- große Dokumente auf mehrere Dateien verteilen:
	- **–** Handhabung der Dateien
	- **–** mehrere Autoren schreiben gleichzeitig
	- **–** partielle Übersetzung (Zeit)
	- **–** Wiederverwendbarkeit von Textstücken
- *Stammdatei* wird übersetzt, bindet weitere Dateien ein
- $\bullet$  ET<sub>E</sub>X-Befehle: \input{...} und \include{...}
- Dokumentauszüge mit \includeonly{...}

- Die Dateien multidok.tex, part1.tex, part2.tex, part3.tex und part4.tex sind eine Stammdatei und vier Textdateien. Sieh Dir die Stammdatei an und übersetze sie. Wie sieht das Ergebnis aus? Welche Dateien entstehen bei der Übersetzung?
- Ersetze die \input-Befehle durch \include{...} und übersetze das Dokument erneut. Was ändert sich? Welche Dateien entstehen jetzt bei der Übersetzung?
- Füge in der Präambel des Stammdokuments die Zeile \includeonly{part3}
	- ein. Was ändert sich nun?

### **make mit mehreren Quellen**

• target hat mehrere prerequisites:

multidok.dvi: multidok.tex part1.tex part2.tex \ part3.tex part4.tex latex multidok.tex

- Zeilen durch \ zusammenfassen
- alternativ: mehrere Abhängigkeiten:

multidok.dvi: multidok.tex latex multidok.tex

multidok.dvi: part1.tex part2.tex part3.tex part4.tex

• maximal ein target mit Kommando-Zeile

• Überzeuge Dich davon, daß multidok.dvi tatsächlich neu erzeugt wird, wenn das Stammdokument oder eine der eingebundenen Dateien verändert werden.

### **Makros**

• ähnlich zu Variablen:

```
DVIPS = dvips -Ppdf
```
- dok.ps: dok.dvi \$(DVIPS) dok.dvi -o dok.ps
- alternative Notation:  $$$ {DVIPS}
- Dateinamen sammeln:

```
PARTS = part1.tex part2.tex part3.tex part4.tex
multidok.dvi: multidok.tex
       latex multidok.tex
multidok.dvi: $(PARTS)
```
### **Makros, cont.**

#### • Makros umschreiben:

```
PARTS = part1.tex part2.tex part3.tex part4.tex
AUXS = $(PARTS:text = .aux)
```
• kann nur Suffixe ersetzen:

```
CAPS = $(PARTS:part=Part)
```
liefert nicht das erwartete Ergebnis

• Schreibe die clean-Regel so um, daß nicht alle Dateien mit der Endung .aux gelöscht werden, sondern nur diejenigen, die tatsächlich entstehen (können).

# **Kommandos wiederholen**

- Bilddateien dknuth.png, llamport.png und texmeta.png
- PNG kann nicht von LTEX/dvips verarbeitet werden
- zunächst Konversion nach PostScript:

dknuth.eps: dknuth.png pngtopnm dknuth.png | pnmtops > dknuth.eps

llamport.eps: llamport.png pngtopnm llamport.png | pnmtops > llamport.eps

texmeta.eps: texmeta.png pngtopnm texmeta.png | pnmtops > texmeta.eps

• Änderungen fehleranfällig

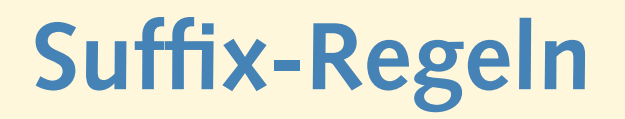

• fasse Regeln zusammen:

%.eps: %.png pngtopnm \$< | pnmtops > \$@

- neue Zeichen:
	- % Platzhalter
	- \$< aktuelles prerequisite
	- \$@ aktuelles target
- passende Kommandos durch Einsetzen konkreter Dateinamen
- nicht in allen Varianten von make vorhanden

• Füge die gezeigte Regel in das Makefile ein. Überzeuge Dich davon, daß Du die PostScript-Dateien mit

\$ make dknuth.eps llamport.eps texmeta.eps

erzeugen kannst.

- Definiere für die PNG- und PostScript-Dateien zwei Makros und verwende sie in den Regeln. Vergiß nicht das target "clean". Kommentiere die entsprechenden Zeilen in "dok.tex" ein und binde die Bilder ein.
- Die EPS-Dateien werden etwas kleiner, wenn man pnmtops mit der Option -rle aufruft. Definiere Makros für pngtopnm und pnmtops und verwende sie in der command-Zeile.

# **Grenzen von Makefiles**

- Abhängigkeiten aufgrund der timestamps
- manchmal reicht das nicht:

LaTeX Warning: There were undefined references.

LaTeX Warning: Label(s) may have changed. Rerun to get cross-references right.

 $\bullet$  *brute force* Methode: LIFX immer mehrfach aufrufen

dok.dvi: dok.tex latex dok.tex latex dok.tex

• oder: spezielle targets

# Literaturverzeichnisse mit BibT<sub>E</sub>X

- typische Abfolge, um alle Referenzen aufzulösen:
	- \$ latex dok.tex
	- \$ bibtex dok
	- \$ latex dok.tex
	- \$ latex dok.tex
- Abhängigkeiten:

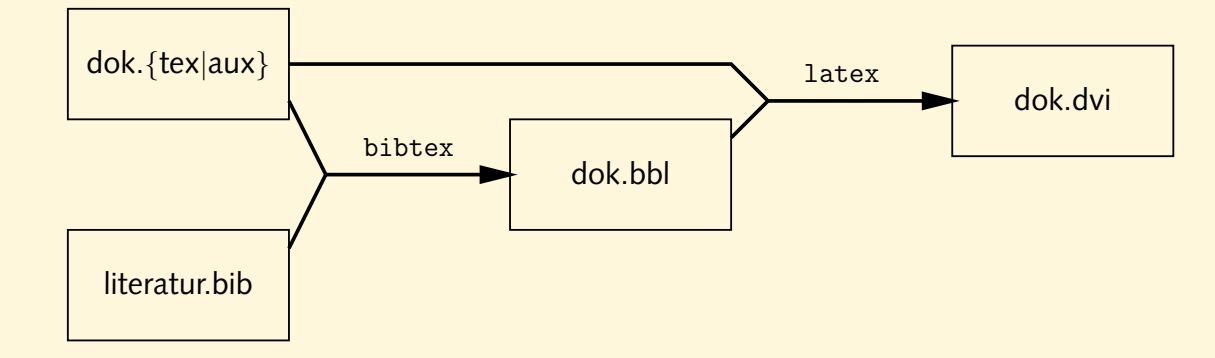

# Literaturverzeichnisse mit BibT<sub>E</sub>X

- typische Abfolge, um alle Referenzen aufzulösen:
	- \$ latex dok.tex
	- \$ bibtex dok
	- \$ latex dok.tex
	- \$ latex dok.tex
- Abhängigkeiten:

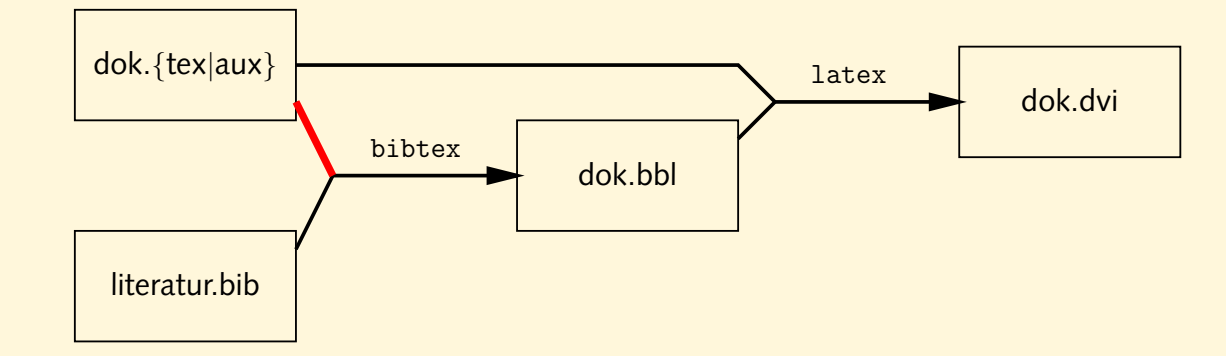

• Abhängigkeit dok.tex  $\leftrightarrow$  dok.bbl nicht modellieren

- Entferne in "dok.tex" die letzten Kommentarzeichen.
- Erweitere das Makefile so, daß Bı $B$ T<sub>E</sub>X aufgerufen wird, falls dok.bbl noch nicht existiert oder sich die Literaturdatei literatur.bib geändert hat.
- Wie kann man dafür sorgen, daß die Abfolge

latex, bibtex, latex, latex

zumindest dann korrekt durchlaufen wird, wenn sich literatur.bib ändert?

• Füge ein weiteres Zitat in dok.tex ein. Kannst Du nur mit Hilfe von make eine korrekte dvi-Datei erzeugen?

#### **make tricks**

• Makros beim make-Aufruf angeben:

```
$ make 'PNMTOPS=pnmtops -rle -scale 0.5'
```
• make im Makefile aufrufen:

```
all:
```

```
cd subdir1; make
cd subdir2; make
```
#### **make tricks**

• Makros beim make-Aufruf angeben:

```
$ make 'PNMTOPS=pnmtops -rle -scale 0.5'
```
• make im Makefile aufrufen:

all:

cd subdir1; make cd subdir2; make

· BIBTEX-Aufruf erzwingen:

dok.bbl: \$(FORCEBIBTEX)

bibtex:

make dok.bbl FORCEBIBTEX=forcebibtex latex dok.tex

forcebibtex:

- Füge die gezeigten Regeln in das Makefile ein. Erzwinge den erneuten Aufruf von ᡌᡏ<sub>E</sub>X und Bı $_{\rm B}$ T<sub>E</sub>X durch
	- \$ make bibtex